# **GST Report User Guide**

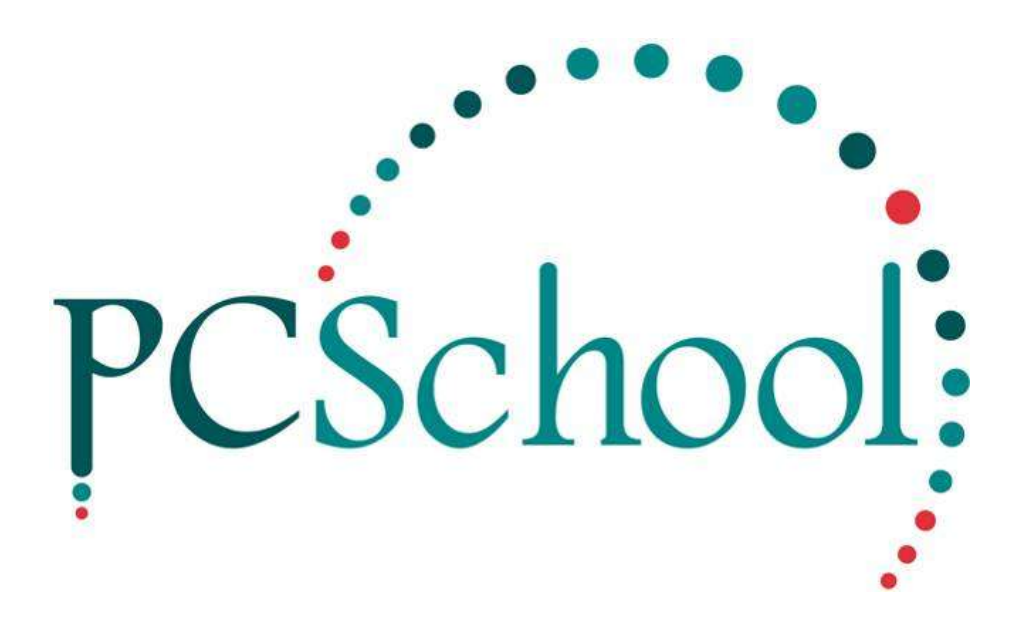

# **Table of Contents**

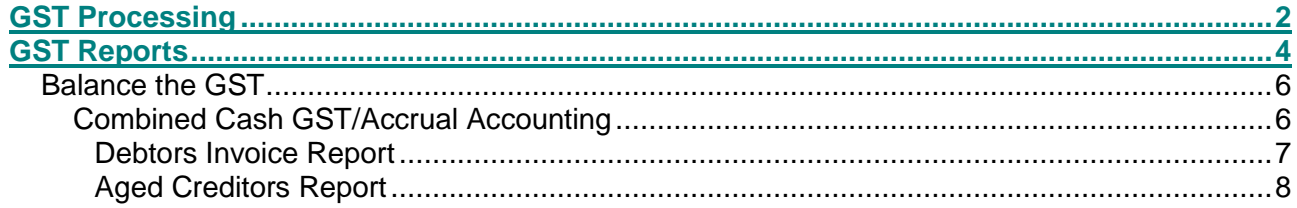

# <span id="page-1-0"></span>*GST Processing*

#### **Non Cash GST – Accrual Accounting Processing**

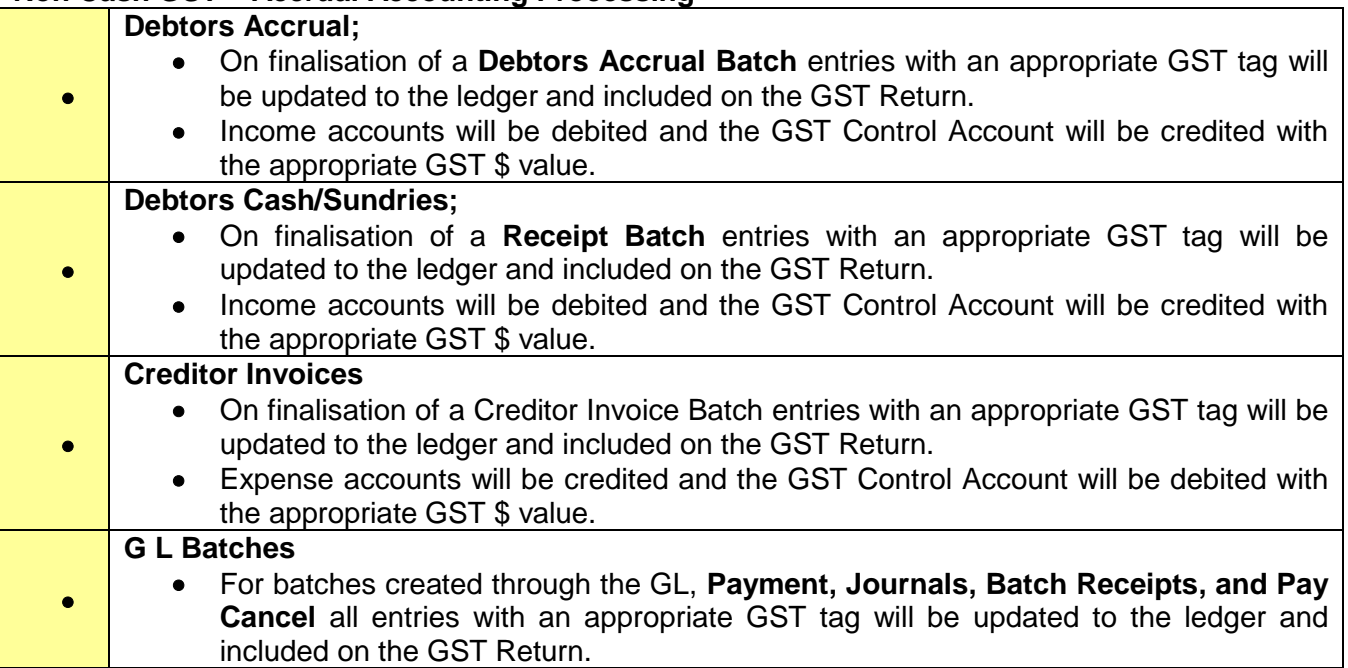

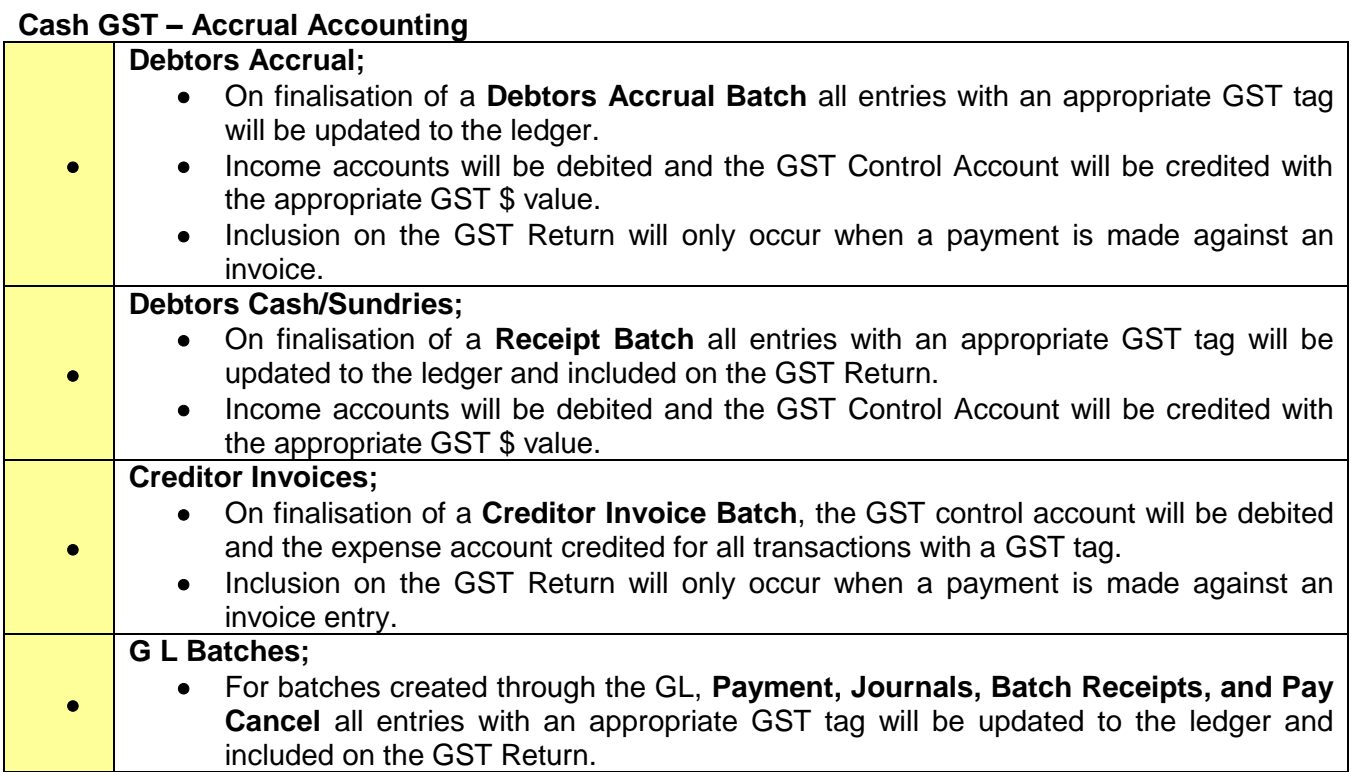

## **Cash GST – Cash Accounting**

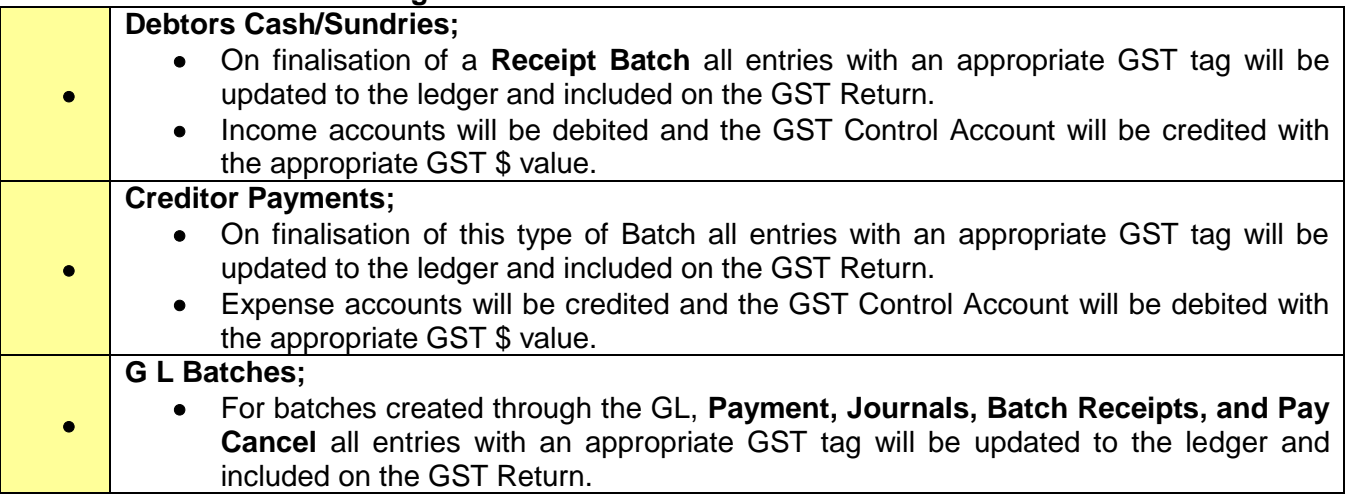

### **Pending Batches**

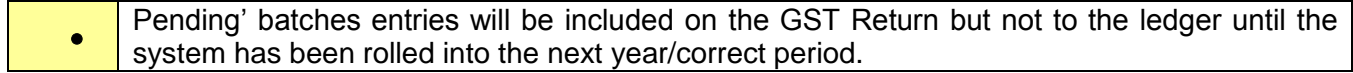

# <span id="page-3-0"></span>*GST Reports*

**Path:** General Ledger → GST Reports

When you run a GST Report all Current Entries will be included;

- Those entries not included in a previous return
- Any entries dated prior to the GST reporting period.

Run a detailed report to check that all entries have the correct GST tag;

- Do a rough estimate based on the period trading figures x GST to check against this report
- Check large sums such as government grants to ensure the GST has been appropriately tagged.

#### Entries in the GST Report are Date Related not Period related.

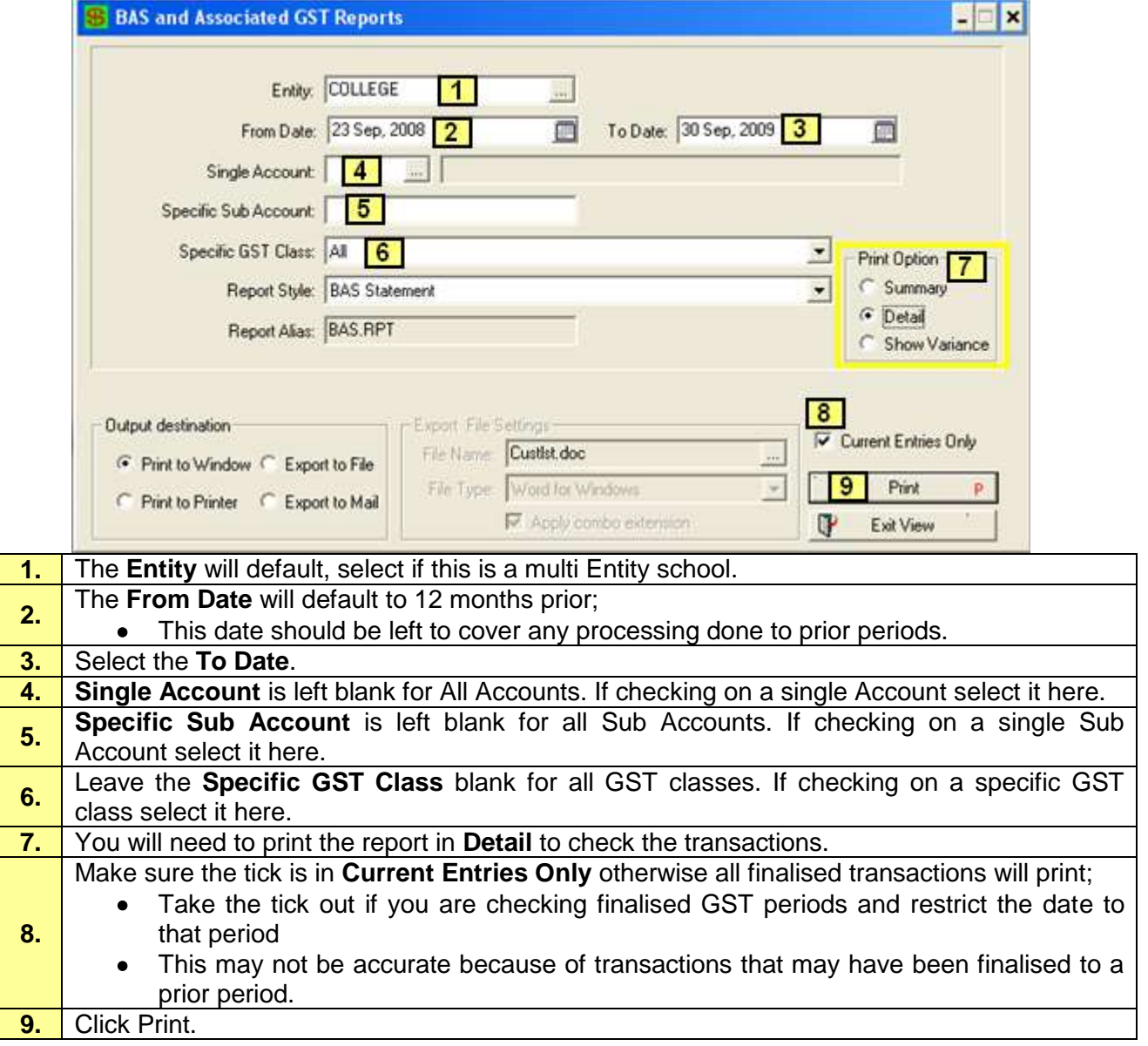

Do not finalise a Return until you have confirmed that all the data on the report has been correctly processed. **Remember** to re-run and finalise the report, with the same date restrictions, once you are happy with the figures. This tags the entries as being included in a GST Return and they are considered no longer current transactions.

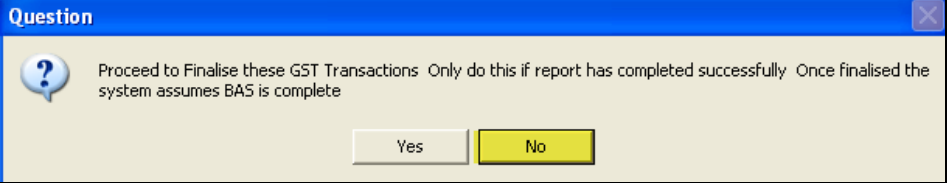

#### Sample Reports

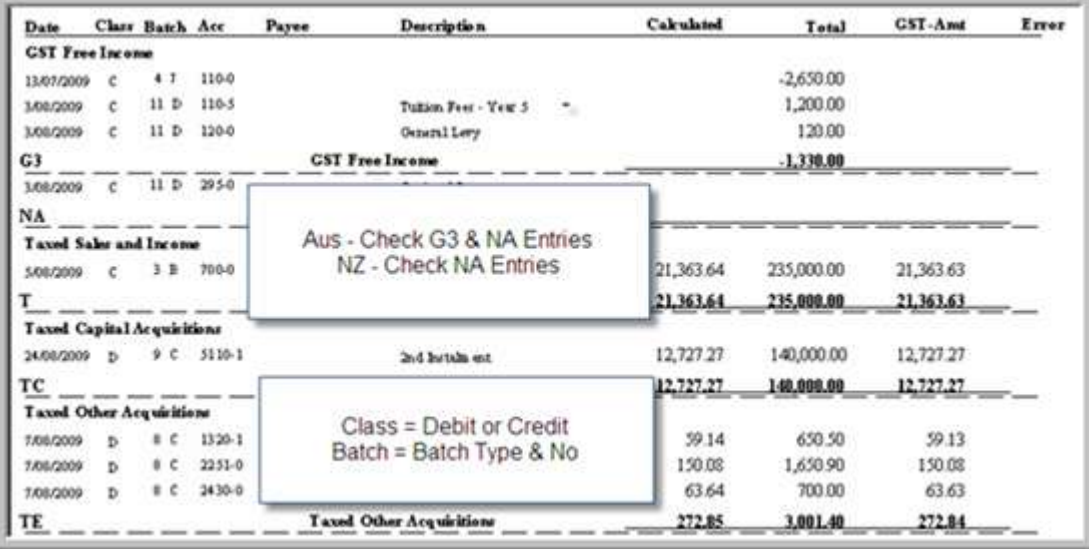

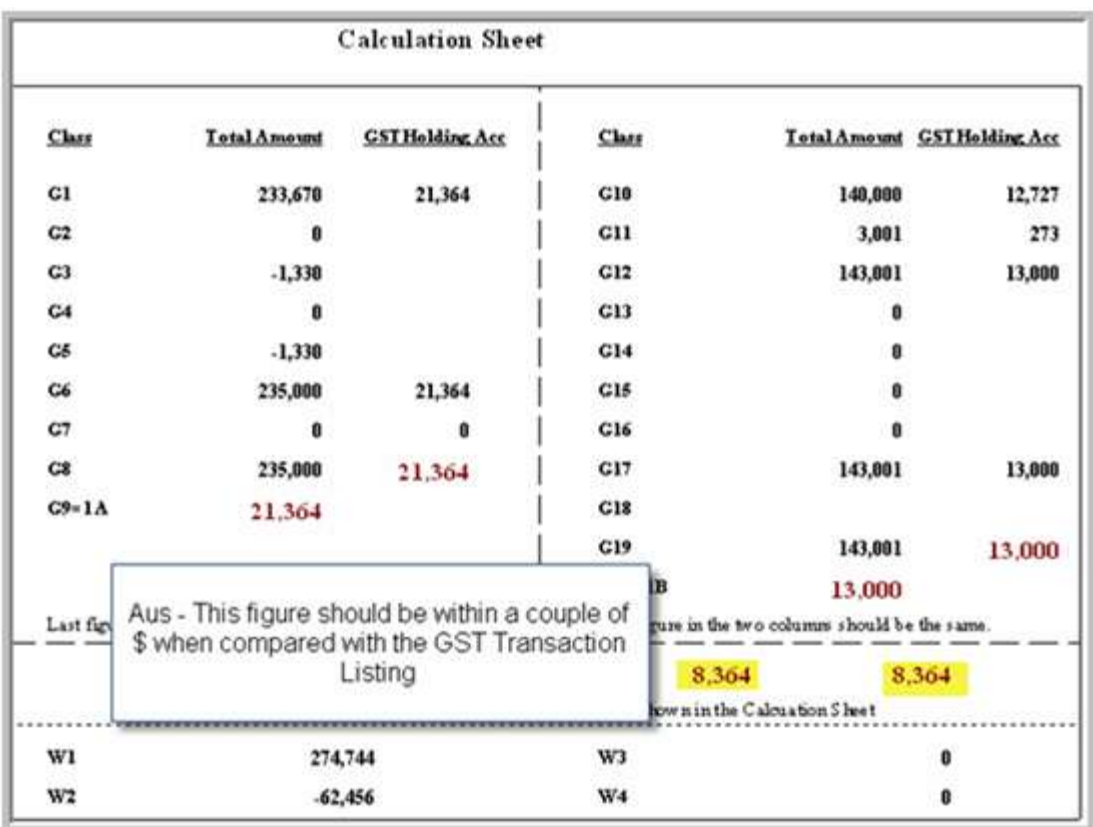

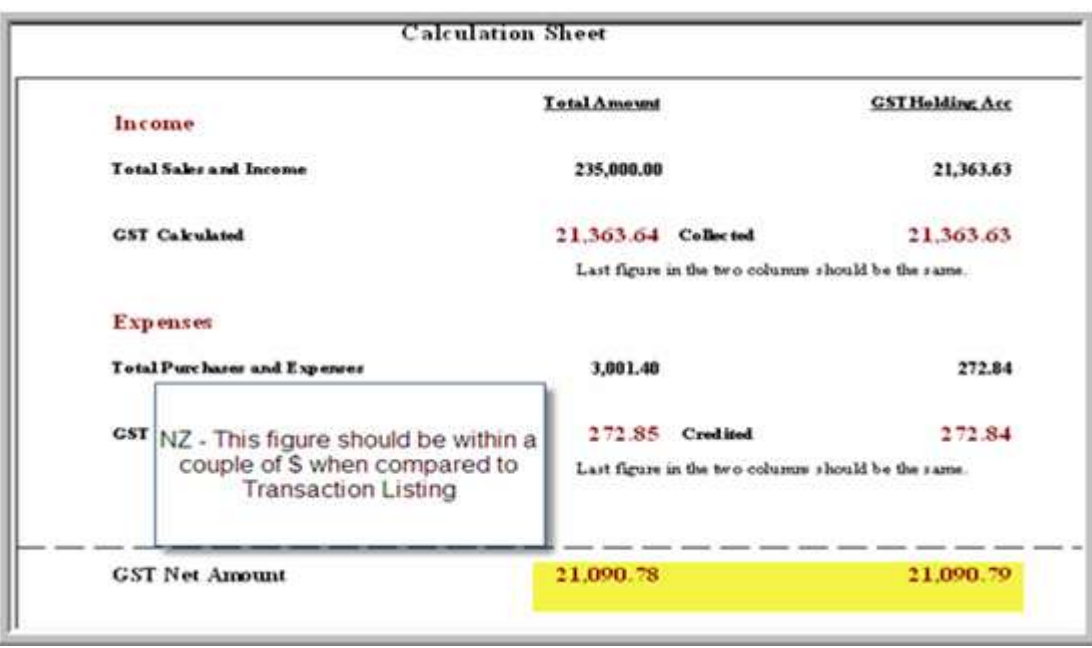

### <span id="page-5-0"></span>**Balance the GST**

Run a Transaction Listing based on your GST Account.

If processing as **Non-Cash GST/Accrual or Cash Accounting** the closing balance on this listing should be within a couple of \$ when compared with GST Return for that period.

If processing as **Cash GST/Cash Accounting** the closing balance on this listing should be within a couple of \$ when compared with GST Return for that period

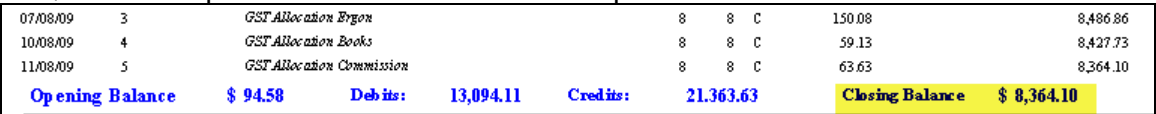

### <span id="page-5-1"></span>**Combined Cash GST/Accrual Accounting**

If processing as a combination of **Cash GST/Accrual Accounting** a manual reconciliation needs to be done to check the Return against the Transaction Listing.

**Path:** Debtors → Cost Centre Printout

Print the report and make a note of the Cost Centres with GST.

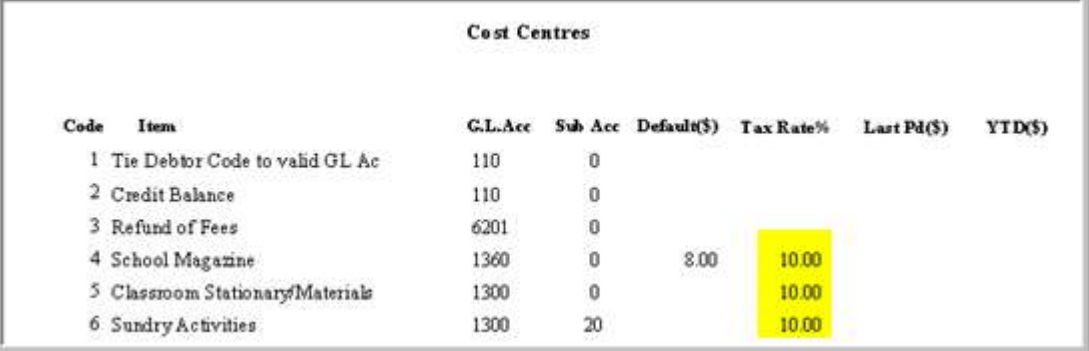

#### <span id="page-6-0"></span>*Debtors Invoice Report*

#### **Path:** Debtors → Invoice Report

#### Run an Invoice Report up to and including the current Period.

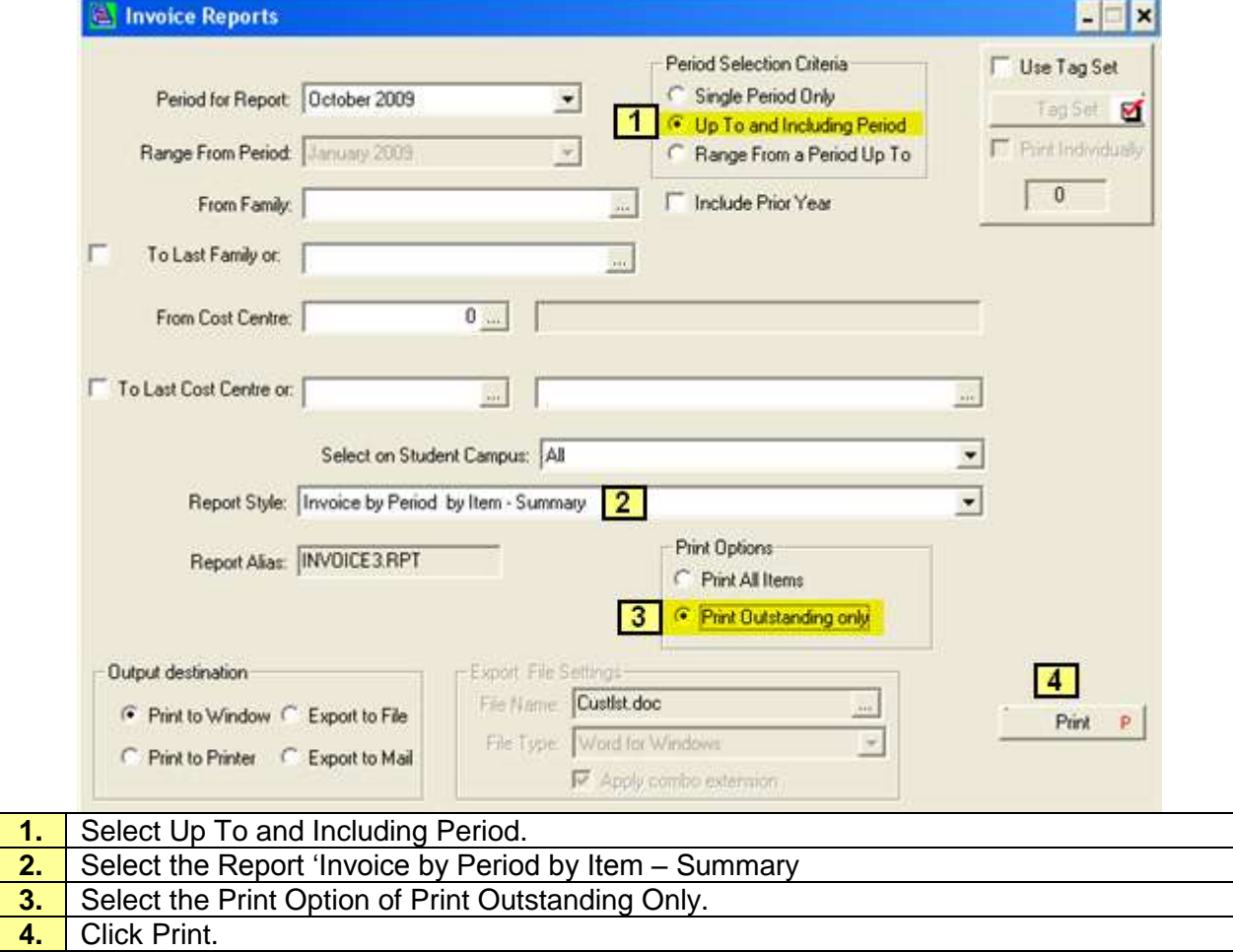

Work out the GST on the Balances of the Cost Centres with a GST component. This amount of GST would already be included in the GST Transaction Listing but not the GST Return.

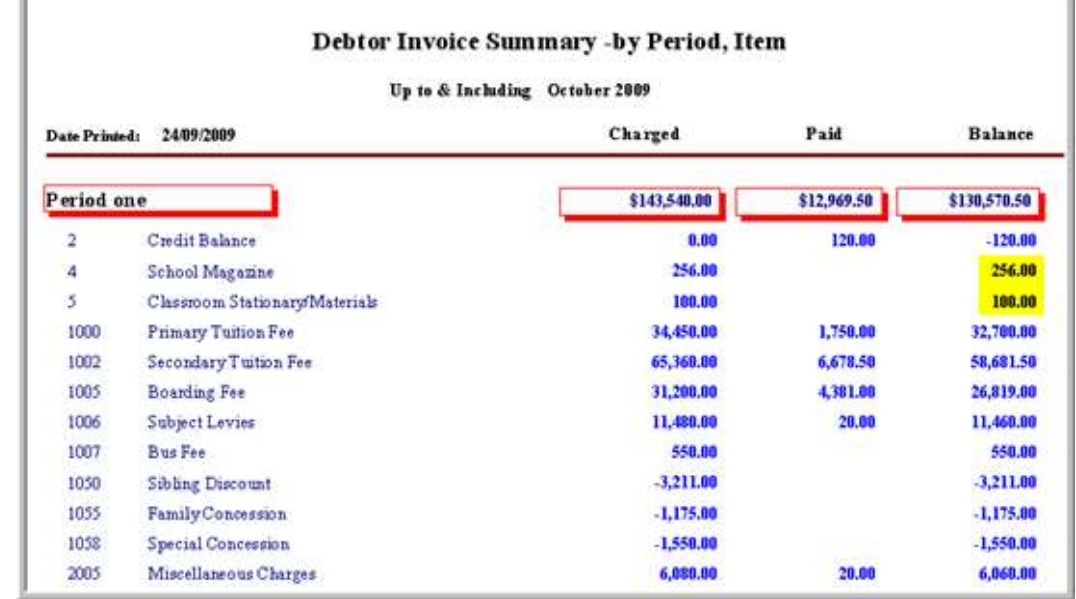

 $\bullet$ Add or Subtract, depending upon whether the balance is a Credit or Debit, the amount to the calculated GST balance the amounts.

#### <span id="page-7-0"></span>*Aged Creditors Report*

**Path:** Finance → Creditors → Aged Creditor Reports

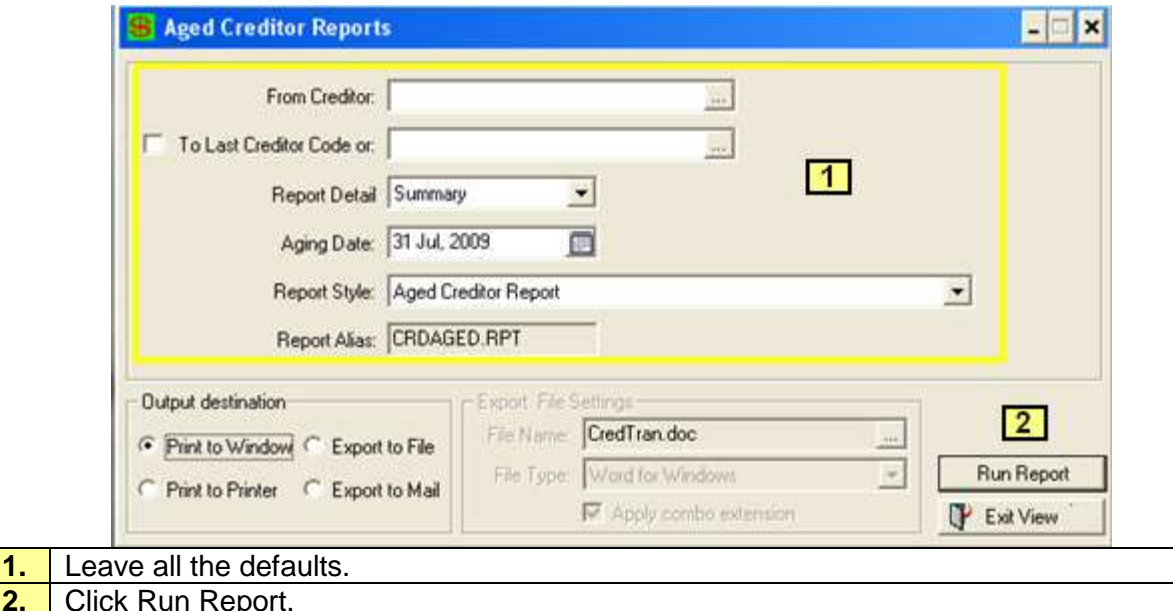

Look at any unpaid balances and calculate the appropriate GST. This amount is already included in the GST Transaction Listing but not as yet in the GST Return. is.

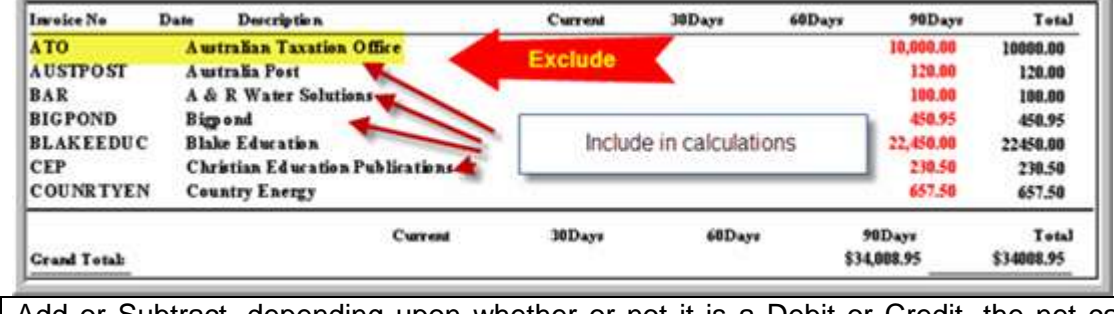

 $\bullet$ Add or Subtract, depending upon whether or not it is a Debit or Credit, the net calculated GST amount

With a combination or the two processes, Debtors Invoice Report and Aged Creditor Report, the GST Return should reconcile with the GST Transaction Listing.

## *Out of Balance Procedure*

Regardless of what type of GST reporting is used if the GST Return and the GST Transaction Listing do not balance there are a couple of quick checks that should show where the 'imbalance' occurs.

After checking the logical things like, was the previous payment amount correctly debited against the GST Account, proceed as follows:

#### **1. GL GST Transaction Listing**

Check transaction dates to ensure they are within the range specified on the GST Return. As well as checking the GST reporting period, you may also need to check the following month as transactions could have been dated within the GST reporting period but the batch finalised to the next period.

Check for blank dates as these entries would not be included on a GST Return.

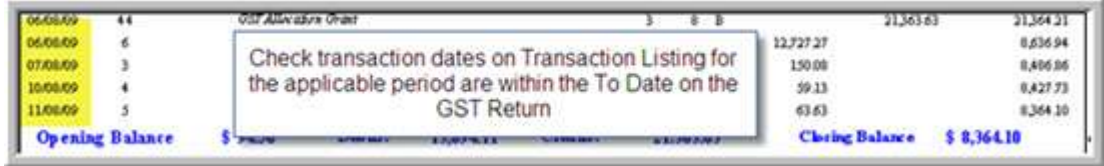

#### **2. Entries processed directly into the GST Account with no GST tag**

Any corrections/journals etc. processed directly into the GST Account without a GST class will not be listed as a taxable transaction in the GST Return, whereas it exists in the GST account.

When processing journal adjustments, so that a transaction appears on the GST Return, do the following:

Calculate the gross amount by multiplying the GST amount for correction by 11 (Aust) and 9 (NZ). Debit and Credit the account that needs to be adjusted with the same grossed up amount, one with a GST tag and the other with a NA tag depending on the type of adjustment needed.

When batch is finalised, the GST entry will be processed to the ledger as well as to the GST Return.

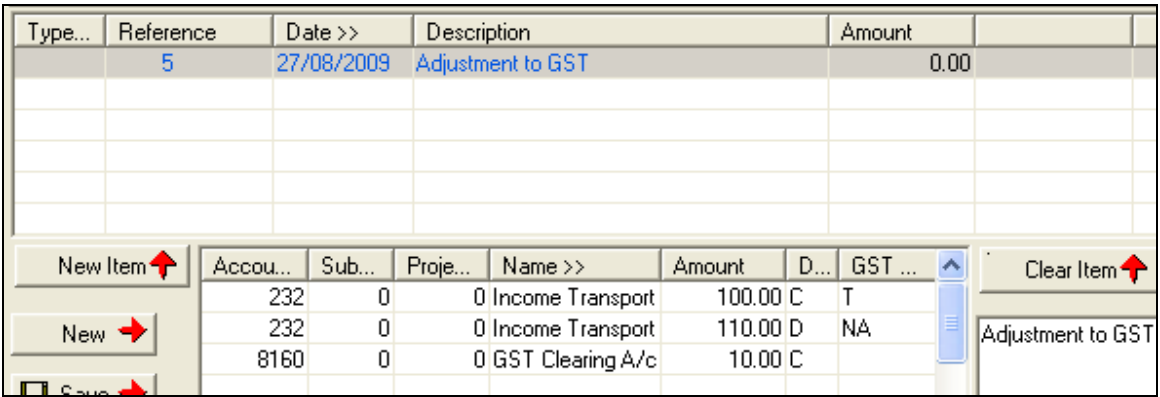

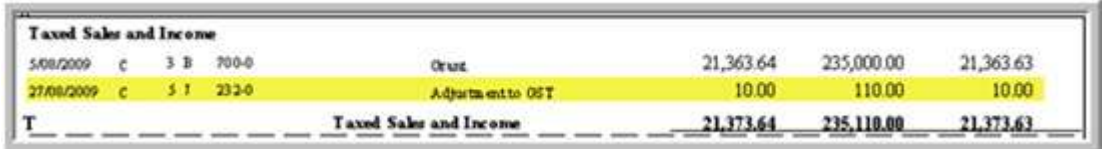